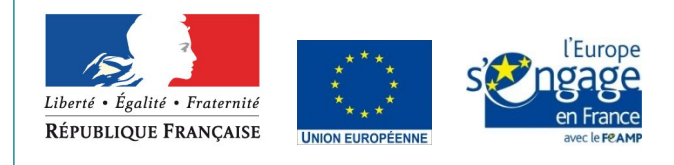

# **NOTICE DE LA DEMANDE DE PAIEMENT au titre du Programme Opérationnel du FONDS EUROPEEN POUR LES AFFAIRES MARITIMES ET LA PECHE 2014-2020 (FEAMP)**

Règlement (UE) n°508/2014 du 15 mai 2014

**Cette notice présente les modalités de constitution de la demande de paiement de l'aide** Merci de bien vouloir en prendre connaissance avant de remplir le formulaire de demande de paiement cerfa n°155907\*01

SI VOUS SOUHAITEZ DES PRÉCISIONS, VEUILLEZ-VOUS RAPPROCHER DU SERVICE INSTRUCTEUR EN CHARGE DE VOTRE DOSSIER

# **1 Conditions d'obtention du versement de l'aide**

#### **1.1. Qui peut demander le paiement de l'aide ?**

Les bénéficiaires du FEAMP qui ont reçu une convention attributive d'aide peuvent demander le paiement de la subvention, et ce dès lors qu'une partie des dépenses prévues dans la convention attributive a été effectivement supportée et payée par le bénéficiaire.

La convention attributive est le document de référence auquel vous devez vous reporter pour établir une demande de paiement conforme.

Un dossier de demande de paiement doit-être constitué pour les demandes d'acompte et la demande de solde.

# **1.2. Quand demander le paiement de l'aide ?**

La convention attributive précise les modalités de dépôt de la ou des demande(s) de paiement, en particulier :

- Le nombre de demandes de paiement que le bénéficiaire peut déposer
- Le calendrier de dépôt des demandes de paiement
- Les montants de dépenses présentées

La date limite pour transmettre les demandes de paiement intermédiaires ainsi que la dernière demande de paiement sont mentionnées dans la convention attributive de l'aide.

#### **1.3. Quelles dépenses peuvent être prises en compte ?**

La convention attributive qui vous a été transmise précise les dépenses qui ont été retenues comme éligibles par le service instructeur du FEAMP.

Il relève de la responsabilité du bénéficiaire de se conformer au contenu de la convention attributive qui lui a été transmise. Par conséquent, vous devez, dans votre demande de paiement présenter exclusivement les dépenses réalisées qui sont éligibles au regard des postes de dépenses et objets de la dépense prévus dans la convention attributive.

Les dépenses présentées doivent avoir été intégralement supportées au préalable par le bénéficiaire qui demande le versement de l'aide. Une dépense supportée par le bénéficiaire est une dépense qui a été décaissée ou débitée de son compte.

# La demande de paiement se compose des documents suivants :

- Un formulaire de demande de paiement
- Des annexes composées comme suit :
	- Annexe 1 : Dépenses présentées
		- Annexe 2 : Ressources perçues
	- Annexe 3 : Livrables et indicateurs

Le formulaire est renseigné par le bénéficiaire de l'aide FEAMP. Pour être recevable, il doit impérativement être daté, visé et signé par les personnes habilitées.

Les trois annexes sont mises à disposition dans un tableur sous forme d'un onglet par annexe. Elles font partie intégrante du dossier de demande de paiement.

Le formulaire et les annexes sont impérativement accompagnés de pièces justificatives de la dépense, de livrables résultant de l'opération et de pièces témoignant du respect des engagements (publicité européenne, éventuellement commande publique, …). Les annexes peuvent faire l'objet d'un envoi dématérialisé, cependant, le formulaire doit toujours être transmis sous format papier. Les pièces complémentaires peuvent faire l'objet d'un envoi dématérialisé, selon leur nature et sous réserve de l'accord préalable du service instructeur.

## **2. Où déposer mon dossier de demande de paiement ?**

La demande de paiement originale est adressée par voie postale ou remise en mains propres au service instructeur ayant déjà pris en charge la demande d'aide.

# **2 – Le formulaire de demande de paiement**

# **Cadre réservé à l'administration**

Les références du dossier (n° OSIRIS et code sous-mesure) sont renseignées par le service instructeur (SI).

La date de réception de la demande de paiement par le SI vous sera notifiée différemment selon que vous déposez votre dossier en main propre ou que vous choisissez un envoi par voie postale.

En main propre, un récépissé de dépôt de la demande de paiement vous sera remis. Vous recevrez par la suite un accusé de réception de dossier complet ou une demande de pièces complémentaires. En envoi par voie postale, les documents précédents vous seront envoyés.

### **1.4. Comment constituer votre demande de paiement ?**

Pour faciliter les échanges avec votre service instructeur, vous pouvez lui adresser un courriel. Le cas échéant, il pourra ainsi vous faire parvenir plus rapidement la liste de pièce(s) complémentaire(s).

La date d'accusé de réception de dossier complet est le point de départ du délai réglementaire de 90 jours pour le paiement de l'aide FEAMP.

Ce délai peut notamment être suspendu dans le cas où le dossier de demande de paiement est incomplet. Le bénéficiaire sera alors informé par écrit par le service instructeur de cette interruption et de ses motifs.

# **2.1. Identification du demandeur**

Les coordonnées du demandeur sont identiques à celles portées sur la demande d'aide (personne physique ou personne morale) et sur la convention attributive d'aide.

#### **2.2. Identification de l'opération et numéro d'ordre de la demande**

Vous devez rappeler l'intitulé de l'opération inscrit dans la convention attributive d'aide. Votre convention attributive d'aide vous informe sur le nombre de demande de paiement qu'il vous est possible de déposer. Si vous déposez ou avez déposé plusieurs demandes de paiement, vous devez indiquer le numéro de la demande comme suit :  $N^{\circ}1$  si  $1^{\circ}$ demande de paiement, N°2 si 2ème demande de paiement, etc…

Si le projet est achevé et que vous ne déposerez plus de demande de paiement par la suite, cochez « dernière demande de paiement ».

# **2.3. Coordonnées du compte bancaire**

Vous ne devez compléter ce cadre que si le compte bancaire sur lequel vous souhaitez que l'aide soit versée est différent de celui mentionné sur la demande d'aide initialement remplie. Le RIB original du nouveau compte bancaire devra être joint à la demande de paiement.

#### **2.4. Dépenses réalisées**

Pour renseigner le montant des dépenses présentées, vous devez au préalable renseigner l'annexe 1 du formulaire de demande de paiement (Cf. point 3 de la présente notice).

Vous devez préciser si ces dépenses sont présentées en Hors Taxe (HT) ou Toutes Taxes Comprises (TTC) selon votre régime TVA :

- Si vous récupérez la TVA, le montant total doit être présenté HT ;
- Si vous supportez la TVA ou si vous la récupérez partiellement, vous renseignez le montant TTC restant à votre charge.

La TVA non récupérable est éligible si elle est liée au projet et si elle est réellement et définitivement supportée par le demandeur. La TVA déductible, compensée ou récupérable n'est pas éligible.

# **2.5. Ressources**

Il convient de compléter, signer et de joindre au formulaire de demande de paiement l'annexe 2 qui récapitule les ressources perçues en indiquant la date d'encaissement pour chacune des autres aides sollicitées auprès d'autres financeurs, qu'ils soient publics ou privés.

# **2.6. Livrables et indicateurs**

Il convient de compléter, signer et joindre au dossier de demande de paiement l'annexe 3 qui recense les livrables et vous permet de renseigner les indicateurs de l'opération.

Dans certains cas, des pièces complémentaires peuvent être nécessaires. Elles sont alors indiquées dans votre convention attributive d'aide.

Au plus tard à la dernière demande de paiement, le service instructeur vérifiera qu'il est en possession de l'intégralité des livrables prévus dans la convention attributive d'aide. L'examen qualitatif de ces livrables par le service instructeur permettra d'établir la qualité du « service fait » de l'opération, indispensable au versement de l'aide. Si certains livrables ne peuvent être fournis, le bénéficiaire doit justifier cette situation. Dans ce cas, le montant des aides pourra être révisé.

Les indicateurs permettent d'évaluer et de rendre compte des impacts induits par la réalisation de l'opération par rapport aux objectifs fixés au moment du dépôt de la demande d'aide. Les indicateurs à renseigner ont été identifiés au moment de la demande d'aide. Ils sont variables en fonction de la sous-mesure à laquelle se rattache votre opération. Les indicateurs à renseigner après réalisation du projet sont repris dans la convention attributive de l'aide. (Attention dans la V0.8 de la convention attributive, cette annexe n'est pas présente)**.**

# **2.7. Liste des pièces à fournir**

Cette partie du formulaire liste les pièces justificatives que vous devez joindre au formulaire de demande de paiement.

Ces documents permettent au service instructeur de vérifier l'exactitude des informations mentionnées dans le dossier et de réaliser l'instruction de votre demande de paiement pour calculer le montant des aides publiques qui vous sera versé dans le cadre de cette demande de paiement.

Hormis l'exemplaire original du formulaire et des annexes, les pièces justificatives à fournir relèvent des grands types suivants :

- **Pièces justificatives de la dépense**, dont la nature varie en fonction des types de dépenses (sur factures, frais de personnel, …). De plus, en fonction du statut de la structure bénéficiaire, des pièces complémentaires sont à fournir si le bénéficiaire est soumis aux règles de la commande publique (structures publiques ou Organismes reconnus de droit public – ORDP, voir partie 4. De la notice).
- **Preuves du respect de l'engagement de publicité européenne** sur le soutien du FEAMP, détaillées à l'article 10 de la convention attributive d'aide. Pour les seuils déclencheurs des différentes modalités, il faut considérer le soutien public total, en ajoutant le montant du FEAMP et Etat. Les preuves à fournir sont détaillées en partie 4 de la notice.
- **Preuves de l'obtention des versements des cofinanceurs** (en appui de l'annexe 2 Ressources)
- **Livrables et indicateurs** (en appui de l'annexe 3)

# **2.8. Mentions légales**

Les informations recueillies font l'objet d'un traitement informatique uniquement destiné à instruire votre dossier de demande de paiement. Les destinataires des données sont le Ministère de l'écologie, de l'énergie et de la mer (MEEM), l'Agence de Services et de Paiement (ASP) et les autres financeurs.

Conformément à la loi «informatique et libertés» du 6 janvier 1978, vous bénéficiez d'un droit d'accès et de rectification aux informations qui vous concernent. Si vous souhaitez exercer ce droit et obtenir communication des informations vous concernant, veuillez-vous adresser au service instructeur.

#### **2.9. Engagements et signature**

Le bénéficiaire reconnaît l'exactitude des données indiquées dans le formulaire et des justificatifs transmis. Dans le cas d'une fausse déclaration ou de présentation de dépenses inéligibles, il a pris connaissance des risques encourus en termes de sanction financière.

Le formulaire de demande de paiement et ses annexes sont datés, visés et signés par le demandeur personne physique ou le représentant légal mentionné dans la rubrique 1 du formulaire.

# **3 - Les annexes du formulaire de demande de paiement**

Sur chacune des trois annexes, le bloc réservé à l'identification du bénéficiaire reprend les éléments d'information suivants :

- nom, prénom ou dénomination sociale du bénéficiaire
- intitulé de l'opération
- rang de la demande de paiement

Si vous utilisez un fichier numérique (fichier tableur), ce bloc n'est à remplir que sur l'annexe 1 car ces mêmes blocs sont reportés automatiquement sur les annexes 2 et 3.

#### **3.1. Annexe 1 : « Etat récapitulatif des dépenses présentées »**

Chaque dépense acquittée ne peut être présentée qu'une seule fois : une dépense ne peut pas être présentée dans plusieurs demandes de paiement pour cette opération, ou dans une autre opération qu'elle soit cofinancée par du FEAMP ou tout autre fond européen.

# **3.1.1.** Dépenses d'investissement et de services

Elles correspondent aux dépenses faisant l'objet d'une facturation, et chacune doit être rattachée au poste de dépense défini dans la convention attributive de l'aide.

**Vous devez fournir une copie des factures ou une pièce de valeur probante équivalente**, contenant au minimum les informations suivantes que vous devez reporter dans les colonnes du tableau :

- La description précise des prestations réalisées (nature et quantité avec l'unité utilisée) ;
- Les nom et prénom ou la dénomination sociale du fournisseur ainsi que son adresse et son n° SIRET ;
- La référence de la pièce (ex : n° de facture) ;
- La date d'émission de la facture **;**
- **La date d'acquittement de la facture ;**
- Le montant payé, qui doit être net des rabais, remises et ristournes éventuels, en détaillant en fonction de votre régime d'assujettissement le montant HT ou le montant HT et le montant de TVA non récupérée

Dans le cas d'une exonération de TVA, la mention « TVA non applicable, art. 293B du Code général des Impôts » doit être précisée.

Par conséquent, une copie de facture, d'un reçu, d'une quittance, d'une note de frais, d'un ticket de caisse peuvent être transmis à condition de remplir l'ensemble des éléments ci-dessus.

#### **Les paiements sur factures ou pièces équivalentes doivent obligatoirement être acquittés, c'est-à-dire effectivement décaissés**. Trois preuves d'acquittement sont recevables :

- Un tiers qualifié signe l'annexe 1:
	- o pour les bénéficiaires de statut public: signature du comptable public ;
	- o pour les bénéficiaires de statut privé : signature d'un commissaire aux comptes ou d'un expert-comptable ;
- Une copie des relevés de compte bancaire correspondants aux dépenses. Les libellés doivent être suffisamment explicites pour établir le lien avec le projet (vous aurez préalablement pris soin de surligner les dépenses concernant le projet),
- La copie des factures ou des pièces équivalentes portant les mentions d'acquittement inscrites par le fournisseur, le prestataire, l'entrepreneur… Les mentions d'acquittements sont les suivantes :
	- o présence de la mention : « acquittée le »
	- o date d'acquittement,
	- o cachet du fournisseur,
	- o signature du fournisseur.

Ces deux dernières possibilités s'adressent en priorité aux structures n'ayant pas l'obligation de faire certifier leurs comptes par une tierce personne habilitée.

**ATTENTION : Lorsqu'une facture est partiellement éligible, il vous est demandé de mettre en évidence la partie qui correspond à des dépenses que vous présentez au titre de la demande de paiement, par exemple en surlignant sur la facture les montants à prendre en compte, et en l'indiquant dans la colonne « Observations / Détails » des annexes.** 

**3.1.2.** Frais de personnel directement liés à l'opération

**ATTENTION: toute aide ou subvention à l'emploi qui bénéficie directement et définitivement à l'opérateur doit être déduite des coûts salariaux.** 

Vous devez fournir **une copie des bulletins de salaires ainsi que des récapitulatifs de temps passé sur les mois concernés par le projet** pour chaque salarié concerné.

L'unité utilisée dans l'annexe est le coût horaire.

- -La **description de l'intervention** correspond à celle de l'annexe 1 « dépenses prévisionnelles » de votre demande d'aide, reprise dans la convention attributive d'aide ;
- -Les **nom et prénom** de chaque intervenant ainsi que leur **qualification** permettent d'identifier la personne dédiée à l'opération et de mettre en phase sa qualification (« catégorie de salarié ») avec l'intervention attendue ;
- -La **période de réalisation** correspond à la période sur laquelle vous déclarez les dépenses de rémunération. Elle est exprimée par les deux bornes de dates de début et de fin, à reporter avec une date en jours/mois/année. Elle ne peut s'étendre au-delà de la période d'éligibilité des dépenses prévues dans la convention attributive d'aide.

 En fonction du nombre de demandes de paiement, plusieurs périodes de référence peuvent exister pour un même agent durant l'opération. A chaque demande de paiement correspond une nouvelle période de référence, sans chevauchement possible des périodes.

- Le **coût horaire** est calculé en divisant le coût employeur (le **salaire brut, les cotisations sociales patronales et salariales** ainsi que les traitements accessoires et avantages divers prévus dans le contrat de travail ou dans la convention collective ou dans les statuts de la structure  $)$ <sup>[1](#page-2-0)</sup> par le nombre d'heures travaillées par le salarié au cours de(s) l'année(s) civiles consacrée(s) à la réalisation de l'opération (généralement 1607 heures pour une durée de 35h ou celui prévu dans la convention collective ou le contrat de travail).. Le coût horaire ainsi déterminé est ensuite multiplié par le nombre d'heures réellement consacrées par le salarié à la réalisation de l'opération.

Le contrat de travail ou la convention collective ou les statuts de la structure sont à transmettre si ils ne l'ont pas été avec la demande d'aide.

<span id="page-2-0"></span><sup>1</sup> Informations figurant sur la fiche de paye du salarié

Les taxes et les charges sociales sur les salaires sont également éligibles, dès lors qu'elles sont définitivement supportées sur la durée de la convention attributive d'aide : taxes sur salaires, cotisations à la médecine du travail, participation financière de l'employeur à la formation continue et 1 % logement.

Si ces dépenses ne sont pas inscrites sur le bulletin de salaires, elles peuvent être justifiées par un document venant des services fiscaux ou sociaux attestant de l'acquittement des dépenses ou par une attestation du comptable public, d'un expert-comptable ou d'un commissaire aux comptes donnant les mêmes informations. Les montants présentés doivent être détaillés pour chaque agent.

 $\Rightarrow$  En cas de rémunérations de stagiaires ou d'apprentis, vous devez joindre une copie de la convention de stage ou du contrat d'apprentissage ainsi que tout document permettant d'attester le paiement effectif de ces rémunérations.

 En cas de rémunérations du gérant de la société, vous devez transmettre une copie des statuts de la société ou du procès-verbal de l'Assemblée Générale.

 $\Rightarrow$  En cas de mise à disposition payante de personnel, vous devez joindre une copie de la convention de mise à disposition conclue entre vous et l'établissement tiers, une copie de la facture acquittée et le récapitulatif de temps passé.

 En cas de prime versée en dehors de la période de référence, alors cette dernière doit être proratisée au nombre de mois concernés. **Attention, les primes doivent faire partie de la période éligible du projet et être acquittées.** 

Dans le cas où des demandes de paiement d'acompte ont déjà été déposées, il est possible de régulariser les primes rétroactivement lorsqu'elles sont versées en fin d'année par exemple. Elles peuvent être proratisées sur les périodes de référence antérieures. Ainsi, chaque prime doit faire l'objet d'une ligne dédiée au sein du tableau des dépenses directes de personnel en remplaçant la description de l'intervention par l'intitulé de la prime.

- Le **nombre d'heures consacrées à l'opération** est établi sur un enregistrement du temps de travail. Vous devez fournir les copies de fiches de temps ou les extraits de logiciel de gestion de temps permettant de tracer le temps dédié au projet. Ces copies de fiches de temps passé sont datées et signées par le salarié et son responsable hiérarchique et doivent être exprimées en heures.

#### **3.1.3.** Dépenses indirectes liées à l'opération

Ce tableau n'est à remplir que si vous avez déclaré un montant de salaires dans le tableau précédent, car ces dépenses indirectes sont prises en compte de manière forfaitaire à hauteur de 15% des dépenses directes de personnel éligibles.

Le calcul est automatique si vous utilisez une version numérique des annexes.

Aucun justificatif n'est à fournir.

#### **3.1.4.** Les frais de restauration et d'hébergement (sur base forfaitaire)

Principe général de vérification des frais de déplacement, restauration et hébergement par le service instructeur : ils doivent être rattachés directement à l'opération et appuyés par **des justificatifs tels que des ordres de mission, des invitations à des réunions de travail, des comptes rendus ou encore des feuilles d'émargement**.

Les frais de restauration et d'hébergement se basent sur les barèmes de la fonction **publique fixés par arrêté du 3 juillet fixant les conditions et les modalités de règlement des frais occasionnés par les déplacements temporaires des personnels de l'Etat et de la fonction publique territoriale, lequel a été modifié par arrêté du 6 mars 2014.**

Les frais de restauration et d'hébergement sont éligibles dans le respect des plafonds fixés lors de la demande d'aide :

- Les frais de restauration : les dépenses prises en compte le sont sur la base **forfaitaire de 15,25 euros par repas** ;
- **Les frais d'hébergement :** les dépenses sont prises en compte et remboursées **dans la limite du barème fonction publique, soit respectivement 60 € pour les villes de – de 200 000 habitants et 70 € pour les villes de + de 200 000 habitants**. Le montant de la nuitée comprend le petit déjeuner.

#### **3.1.5.** Les frais de déplacement (sur barème)

Pour les frais de déplacement avec un véhicule, le calcul du montant des dépenses s'effectue sur la base du barème de la fonction publique en cours au moment du dépôt de la demande d'aide. Arrêté du 3 juillet 2006 fixant les taux des indemnités kilométriques prévues à l'article 10 du décret n° 2006-781 du 3 juillet 2006 fixant les conditions et les modalités de règlement des frais occasionnés par les déplacements temporaires des personnels de l'Etat.

Dans le cas où la prise en charge d'une location de véhicule a été autorisée lors de l'instruction de la demande d'aide, le remboursement des frais kilométriques s'effectue sur la base du barème fonction publique en cours au moment du dépôt de la demande d'aide.

Pour les missions situées dans les Régions ultrapériphériques (RUP) ou dans un Etat membre de l'UE, le remboursement se fait sur la base d'indemnité journalière (IJ). Le montant de l'IJ comprend la nuitée, le petit-déjeuner, les repas du midi et du soir et varie selon le pays.

#### **3.1.6.** Les frais de déplacement (sur frais réels)

Pour les dépenses de déplacement en train ou avion, le calcul du montant des dépenses prévisionnelles s'effectue sur la base des frais réels dans les conditions fixées par le barème de la fonction publique (voyage en seconde classe ou classe économique).

Si les frais professionnels que vous présentez sont :

- Payés directement par votre structure : vous devez joindre une copie de la facture (ou équivalent). Pour plus d'explications, consulter la rubrique relative aux « dépenses faisant l'objet d'une facturation » de cette notice.
- Remboursés à l'agent : vous devez joindre une copie de la note de frais et de ses justificatifs, ainsi qu'une copie des modalités de remboursement dans votre structure.

#### **3.1.7.** Les contributions en nature

Les contributions en nature peuvent correspondre à la fourniture de biens ou services à titre gracieux, notamment en l'apport de terrains, de biens immeubles, de biens d'équipements, de matériaux. Il peut également s'agir de travail bénévole.

Les contributions en nature sont éligibles au FEAMP sous certaines conditions et impliquent notamment la présentation de pièces justificatives permettant d'évaluer le montant de la contribution et un système de valorisation comptable.

Le cas échéant, lorsqu'elles interviennent sur l'opération, elles doivent être déclarées en annexe 1 « dépenses présentées » et en annexe 2 dans le tableau « ressources perçues » car elles sont présentées en équilibre en dépenses et en ressources dans le plan de financement de l'opération.

En règle générale, le service instructeur appliquera les barèmes et modalités d'évaluation de ces contributions selon les justificatifs fournis lors du dépôt de la demande d'aide au moment de l'évaluation de ces montants.

Les contributions en nature de type « bénévolat »

La nature de la contribution est à reporter en phase avec l'annexe 1 « dépenses prévisionnelles » de votre demande d'aide, reprise dans la convention attributive d'aide.

Vous devez, comme pour un agent salarié, tracer et renseigner le nombre de jours ou d'heures effectués par le bénévole, et reporter le coût unitaire de la contribution retenu par le service instructeur lors de l'instruction de votre demande d'aide et figurant dans la convention attributive d'aide.

#### Les contributions en nature de type « biens et services »

Les contributions en nature de type « biens et services » sont prises en compte conformément à votre convention attributive d'aide.

### **3.1.8.** Les recettes générées par l'opération

Les recettes générées par l'opération peuvent consister en des ventes, des locations, des services, des droits d'entrée (billets), d'inscription ou d'autres ressources équivalentes générées par l'opération (billets de tombola), hors recettes directement liées au fonctionnement habituel de la structure. Ces recettes seront déduites de l'assiette des dépenses éligibles retenue par le service instructeur.

Vous devez renseigner dans le cadre de quelle action, prestation ou évènement la recette a été réalisée ainsi que son montant et l'étayer par un montant inscrit en comptabilité.

Les recettes peuvent être déclarées dès la première demande de paiement. Si vous n'en avez pas déclaré auparavant, vous devez obligatoirement les déclarer dans la dernière demande de paiement.

Les recettes générées pendant la période de réalisation de l'opération doivent être déclarées lorsque le montant des dépenses éligibles est supérieur à 50.000 €.

Les recettes générées après la fin de réalisation de l'opération doivent être déclarées lorsque le montant des dépenses éligibles est supérieur à 1.000.000 €.

## **3.1.9.** Synthèse des dépenses présentées

Ces données sont renseignées automatiquement si vous utilisez la version informatique de l'annexe. Sinon, vous reprenez les données par type de dépenses et obtenez le montant total que vous reportez dans la partie 4 du formulaire de demande de paiement.

#### **3.2. Annexe 2 : « Etat récapitulatif des ressources perçues »**

#### **3.2.1.** Vérification de la perception des financements publics

Vous devez renseigner l'intégralité des financements publics perçus dans le cadre de l'opération autre que ceux accordés dans le cadre du présent dossier et fournir tout document encadrant leur attribution (convention attributive d'aide, acte d'engagement…) s'il n'a pas été fourni lors de votre demande d'aide.

Vous devez également produire tout document permettant de prouver le versement des financements concernés.

L'information peut toutefois conduire le service instructeur à prendre l'attache des financeurs pour obtenir la certification du versement de l'aide publique.

- Dénomination du financeur : vous renseignez le financeur public auprès duquel vous avez sollicité le financement.
- Montant total de la subvention versée : vous inscrivez le montant alloué par le financeur public
- Date de perception : cela correspond à la date du virement sur votre compte, en joignant une photocopie du relevé de compte ou tout autre justificatif (avis de paiement…).

## **3.2.2.** Vérification de la perception des contributions privées

Les types de justificatifs à fournir concernant les contributions privées sont de même nature que ceux attendus pour les financements d'origine publique. Les modalités d'inscription des informations dans le tableau sont identiques aux consignes ci-dessus.

# **3.2.3.** Vérification des apports en nature

Les apports en nature doivent être présentés en équilibre en dépenses et en ressources dans le plan de financement, en phase avec les règles comptables.

Vous reportez ici le type de contribution en nature (bénévolat, biens et services) et inscrivez les montants globaux correspondants.

# **3.2.4.** Synthèse des ressources perçues

Ces données sont renseignées automatiquement si vous utilisez la version tableau de l'annexe. Sinon, vous devez reporter les données par type de ressources et inscrire le montant total.

#### **3.3. Annexe 3 : «Livrables et indicateurs »**

#### **3.3.1.** Livrables

La liste des livrables à produire est mentionnée dans la convention attributive d'aide. Elle se base sur les informations transmises à la demande d'aide.

Dès la première demande de paiement, vous avez la possibilité de renseigner cet onglet dès qu'un livrable a été entièrement finalisé. Il doit par ailleurs être corrélé avec les dépenses que vous présentez.

A la suite de la dernière demande de paiement, le service instructeur vérifiera qu'il a bien en sa possession l'intégralité des livrables prévus dans la convention attributive d'aide.

#### **3.3.2.** Indicateurs et données relatives à la mise en œuvre opérationnelle (DMO)

Les indicateurs à transmettre à la fin de l'opération sont précisés dans la demande d'aide et repris dans la convention attributive d'aide. Ils doivent être renseignés au plus tard à la dernière demande de paiement.

# **4 –Engagements et obligations du bénéficiaire**

# **4.1. Commande publique**

Si votre structure est publique ou reconnue de droit public (ORDP), elle est soumise à l'ordonnance n° 2015-899 du 23 juillet 2015 relative aux marchés publics. En tant que pouvoir adjudicateur, vous devez en complément des justificatifs de vos dépenses sur factures fournir les pièces de la mise en concurrence dès que vous effectuez des achats de biens ou de services.

Les pièces à fournir varient en fonction des montants des prestations que vous lancez comme pouvoir adjudicateur.

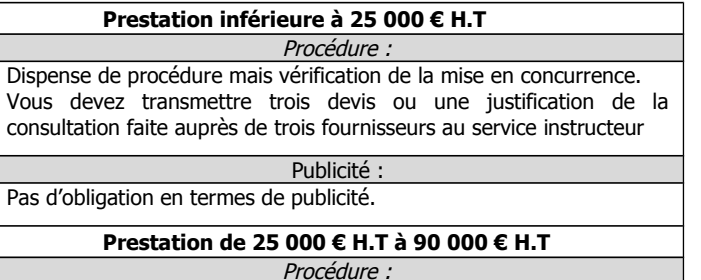

Le pouvoir adjudicateur définit librement les modalités du marché en fonction de la nature et des caractéristiques du besoin à satisfaire. A minima, vous devez respecter l'obligation de mise en concurrence par la transmission de trois devis.

Vous pouvez également produire et fournir les documents suivants :

- Cahier des charges
- Propositions financières et techniques recevables
- Rapport d'analyses des offres
- Notifications aux prestataires non retenus

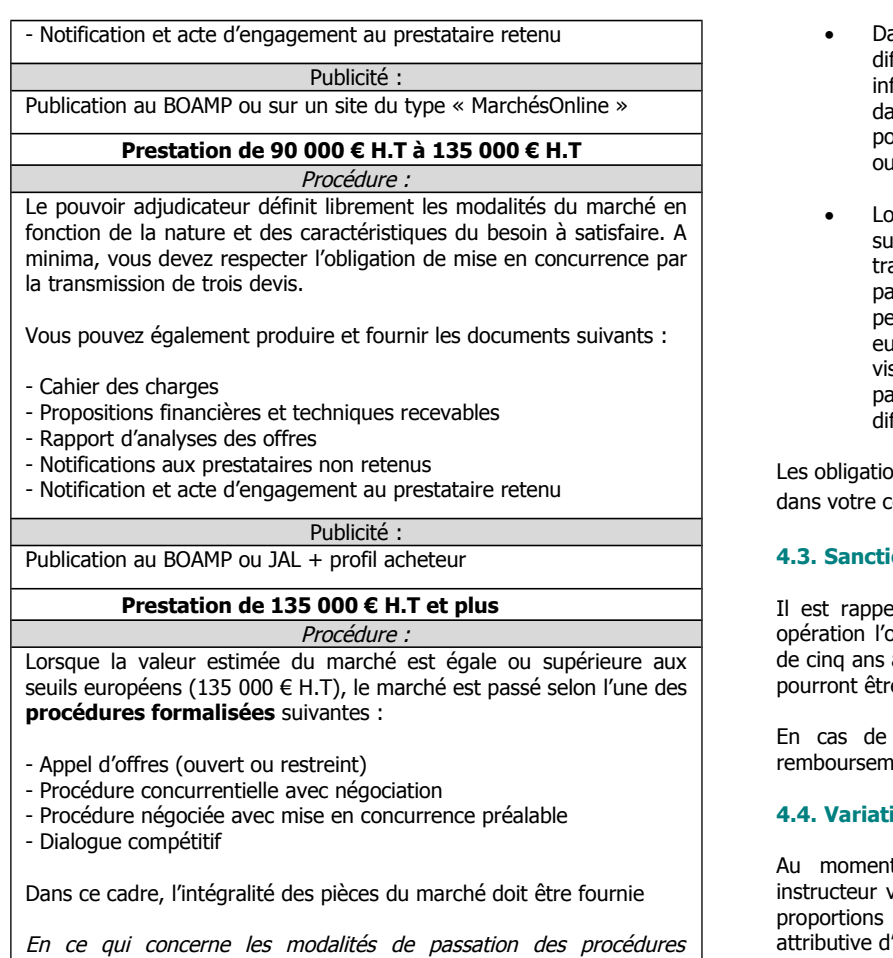

formalisées, vous devez vous référer à l'ordonnance n°2015-899 du 23 juillet 2015 relative aux marchés publics et du décret n°2016-360 du 25 mars 2016 relatif aux marchés publics. Publicité :

Publication au BOAMP + JOUE + profil acheteur

# **4.2. Publicité européenne**

Dès la première demande de paiement, dès lors que vous avez produit des livrables, vous devez fournir des justificatifs prouvant le respect de vos obligations en matière de publicité du financement par l'Union européenne (exemple : photographies de la publicité affichée dans les locaux, copie d'une publication).

Dans le cas de publications (étude, rapport, document de communication, création d'un site web, etc.); vous devez utiliser la charte graphique « l'Europe s'engage » et faire apparaître la mention « Fonds européen pour les affaires maritimes et la pêche afin d'indiquer clairement sur la page de titre la participation du FEAMP.

L'ampleur de l'opération doit s'interpréter par rapport à sa nature et au montant d'aides publiques perçues. Voici quelques exemples de communication proportionnée :

- apposition du logo de l'Europe sur tout document ou support de communication (courrier, brochure d'information, diaporama, compte rendu de réunion, feuille d'émargement…) lié à l'opération, y compris pour les publications par voie électronique.
- Lors de l'organisation de manifestations (conférences, séminaires, foires, expositions, concours) : faire état de la participation du FEAMP sur le lieu de la manifestation et sur les documents présentés.
- Pour toute opération lorsque le montant total des aides publiques est supérieur à 50 000 € : pendant la réalisation de l'opération, apposition d'une affiche de format minimal A3, visible par le public et mettant en lumière le soutien financier apporté par le FEAMP
- ans le cas des formations : publicité sur les documents ffusés pour les actions dont le montant total éligible est férieur à 50 000 euros, et apposition en plus d'une plaque ans le hall d'accueil ou à l'extérieur du centre de formation pour les actions dont le montant total éligible est supérieur égal à 50 000 euros.
- prsque le montant total des aides publiques perçues est supérieur à 500 000 €, et si l'opération comporte des avaux à terre : installation, sur le lieu de l'opération, d'un anneau d'information précisant le montant des aides perçues, avec a minima précision de la participation européenne. L'information doit être autant que possible sible par le public. Pendant la durée des travaux, un panneau de chantier mentionnera la participation des fférents cofinanceurs de l'opération.

ons relatives à la publicité pour votre projet sont précisées onvention attributive d'aide.

# **4.3. Sanctions financières**

lé au bénéficiaire que la participation du FEAMP à son oblige à conserver son investissement pendant une durée après la réception du paiement. Des contrôles a posteriori e effectués.

constatation du non respect de cette obligation un ent au prorata pourra lui être réclamé.

## **4.4. Variation des postes de dépenses**

t de la dernière demande de paiement, le service vérifie si les postes de dépenses conservent entre eux les prévues au budget prévisionnel établi dans la convention ʻaide<sup>.</sup>

En cas de dépassement de poste de dépense, la ligne budgétaire concernée est écrêtée et le paiement se réalise à hauteur du maximum prévu dans la convention.

Si le bénéficiaire souhaite valoriser des variations de postes à budget constant ou inférieur au maximum prévu dans la convention, il lui appartient d'en faire la demande selon les modalités prévus à l'article 7 de la convention attributive de l'aide et en tout état de cause avant la fin de la réalisation de l'opération. Il doit alors faire la démonstration que les variations de postes n'emportent en rien une modification de l'objet de l'opération et que l'opération n'est pas dénaturée. Cette démonstration est appréciée par le service instructeur et soumise à l'instance de sélection.